## Learning to Google Drive ABEGINNER'S ROADMAP & SKILLS

Presented by c.a.myers, ITRT

## Post Presentation Addition

### WHERE TO GO FOR VIDEO TUTORIAL:

0000

Drive & Docs http://www.gcflearnfree.org/googledriveanddocs/

https://apps.google.com/learning-center/products/docs/#/list

Slides

https://apps.google.com/learning-center/products/slides/#/list

Forms

https://apps.google.com/learning-center/products/forms/#/list

Sheets

https://apps.google.com/learning-center/products/sheets/#/list

## The Google Bar

|    | Search Drive                                |       |            | Sasha    | Sasha 🙀 🖸 🎯 |  |
|----|---------------------------------------------|-------|------------|----------|-------------|--|
|    | My Drive 👻                                  |       |            |          |             |  |
|    | Name                                        | Owner | 8          | 8        | 8+          |  |
|    | Records                                     | me    | My Account | Search   | Google+     |  |
|    | Stories                                     | me    |            |          |             |  |
| ie | Development                                 | me    | M          | 31       |             |  |
| 3  | AAA Meeting                                 | me    | Mail       | Calendar | Drive       |  |
|    | AAA Marketing                               | me    |            |          |             |  |
|    | Google Photos                               | me    |            |          |             |  |
|    | 🗖 Time was money 🚢 ★                        | me    | Docs       | Sheets   | Slides      |  |
|    | 📃 Marketing Needs 🚢 ★                       | me    | 0000       | 010010   | Childos     |  |
|    | Work with Charts                            | me    |            | 44       | -           |  |
|    | Copy of Conditional Formatting using Custom | me    | C.1        |          | Contrate    |  |

#

## Main Elements of Drive Homepage

| Google         | Search Drive   | - Q +Sa                                                                                                    | asha 🎹 🧬 Share 🎯 |
|----------------|----------------|----------------------------------------------------------------------------------------------------|------------------|
| 🝐 Drive        | My Drive -     | n & Manage                                                                                                    | II Až 🛈 🌣        |
| NEW            | Name           | Owner                                                                                                    | Last modified    |
| My Drive       | AAA Marketing  | me                                                                                                    | 8/22/13 me       |
| Shared with Me | AAA Meeting    | me ente                                                                                                    | Jul 28 me        |
| C Recent       | Development    | CULLE                                                                                                    | Jul 28 me        |
| Trash          | Records        | me                                                                                                    | Aug 3 me         |
| Create &       | Stories        | me<br>me<br>entre<br>me<br>the<br>the<br>me<br>the<br>the<br>the<br>the<br>the<br>the<br>the<br>the<br>the<br>th | Jul 28 me        |
| Manage         | E Add data     | me                                                                                                    | May 15           |
| manage         | E Add data     | me                                                                                                    | May 15 me        |
|                | Add formatting | me                                                                                                    | May 11 me        |

## Identify Applications in Drive

| 🝐 Drive                                               | My Drive -                |       |        |
|-------------------------------------------------------|---------------------------|-------|--------|
| NEW                                                   | Name                      | Owner | Last n |
| Folder                                                | Marketing                 | me    | 8/22/1 |
| File upload                                           | Meeting                   | me    | Jan 10 |
| Folder upload                                         | relopment                 | me    | Feb 4  |
| Google Docs                                           | ources                    | me    | Feb 4  |
| <ul><li>Google Sheets</li><li>Google Slides</li></ul> | ries                      | me    | 11/8/1 |
| More                                                  | > Google Forms            | me    | May 1  |
|                                                       | 🗉 Add 🎦 Google Drawings 🖑 | me    | May 1  |
|                                                       | Add + Connect more apps   | me    | May 1  |

## Creating a Google Doc

| Google          | Search Drive                 | Q     | +Sasha                         |
|-----------------|------------------------------|-------|--------------------------------|
| 🝐 Drive         | My Drive 👻                   |       | ::                             |
|                 | Name                         | Owner | Last edited by me $\downarrow$ |
| NEW             | Records                      | me    | Dec 12                         |
| Folder          | ries                         | me    | Jul 28                         |
| File upload     | elopment                     | me    | Jul 28                         |
|                 | A Meeting                    | me    | Jul 28                         |
| Folder upload   | \ Marketing                  | me    | 8/22/13                        |
| Google Docs     | ·keting Needs 🛛 🗮 ★          | me    | Dec 11                         |
| 🗉 Google Sheets | rmation_Discovery_v6.pdf 🛛 🖈 | me    | Oct 29                         |
| Google Slides   | ld-97864_640.png             | me    | Oct 7                          |

### Create and Collaborate with Google Docs

## Creating a Google Doc

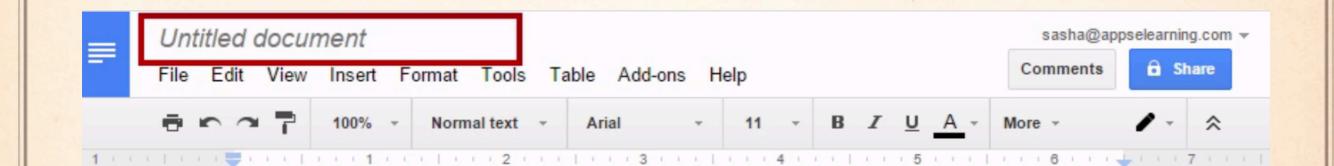

G

## Google Doc Menu Bar

| lit View Insert Form | at Tools Table Add-ons Help Last edit was made 11 hours ago by Anthony Washington                                                                                                    | Comments |
|----------------------|----------------------------------------------------------------------------------------------------|----------|
|                      | Arial       -       11       -       B       I       U       A       -       -       I       -       I       -       I       -       I       -       I       -       I       -       I       -       I       I </th <th>،</th>                                        | ،        |
|                      | <ol> <li>Walk buildings and get room numbers         <ul> <li>Put the room number in the title of the session in parenthesis in SCHED</li> <li>Ensure equipment is available</li> <li>Print signs on Tuesday morning. Schedules presented.</li> </ul> </li> <li>Getting laptops and LCD projectors (KG)         <ul> <li>Armstrong and Elkhardt-Thompson are priority locations</li> <li>Huguenot and John Marshall</li> </ul> </li> <li>Food Trucks (CJA)         <ul> <li>Have area reserved at each location for food trucks</li> <li>Contact Principals to ensure technology is available to be used (AW)</li> </ul> </li> <li>Presenters         <ul> <li>Access the building from 7am on each day</li> <li>Internal Presenters</li> <li>Departmental Invoice for payment</li> <li>Feedback link</li> <li>Receipts for supplies</li> <li>External Presenters</li> </ul> </li> <li>Get laptops available for attendees to complete survey.         <ul> <li>Create QR code that links to survey for mobile devices</li> </ul> </li> </ol> |          |

## Inserting & Responding to Comments

| ormat Tools Ta    | able Add-ons H     | elp All ch  | nanges saved in Driv                                | /e           |             |        | alegra@apps                         | elearning.com 👻 |
|-------------------|--------------------|-------------|-----------------------------------------------------|--------------|-------------|--------|-------------------------------------|-----------------|
| Normal text 👻     | Arial 👻            | 11 -        | B Z U A -                                           |              | ≣≣          | ‡≣ -   | More -                              | / ~ *           |
|                   | <b>3</b>           | ((4))       | <mark>5</mark>                                      | 8.1          | • • • 7 • • |        |                                     |                 |
|                   |                    |             |                                                     |              |             |        |                                     |                 |
|                   |                    |             |                                                     |              |             |        |                                     |                 |
| or Panaziko Bake  | ery                |             |                                                     |              |             |        |                                     | _               |
|                   |                    |             |                                                     |              |             |        |                                     |                 |
|                   |                    |             | or the past <mark>seven</mark><br>I modern foods to |              |             | 6      | Sasha Letterman                     | Resolv          |
| y have just joine | d with a food indu | stry leader | who has extensito develop a signi                   | ve home      |             | Was i  | 10:58 AM Today<br>t seven or eight? | Resolut         |
| or their nome dei | ivery to succeed   | uley need   | to develop a signi                                  | ilcant brand | (           | vvas i |                                     |                 |
| ce                |                    |             |                                                     |              |             | Æ.     | Alegra Alexander<br>11:05 AM Today  | 63              |
| nding and slogan  | S                  |             |                                                     |              |             | Eight  | now                                 |                 |
| of product differ | entiation          |             |                                                     |              |             | Repl   |                                     |                 |

## Sharing a Document

#

#

|      | Marketing Needs ☆                                                                                                    |
|------|----------------------------------------------------------------------------------------------------|
|      | File Edit View Insert Format Tools Table Add-ons Help Last edit was 4 days ago Comments G Share                         |
|      | • • • • • • • • • • • • • • • • • • •                                                                                   |
| 1103 | × x x x x ₩ 5 5 5 1 5 5 5 1 5 5 5 2 5 5 1 5 5 5 3 5 5 5 1 5 5 5 4 5 5 5 1 5 5 5 5 5 5 1 5 5 5 6 5 5 5 ↓ x x x 7 x x x 1 |

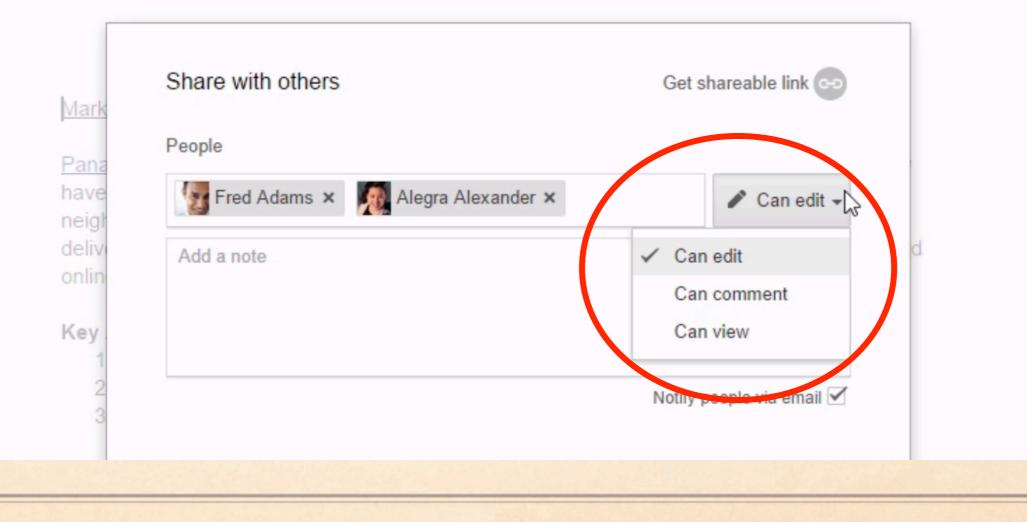

## Restrict: Sharing, Downloading, Printing & Copying

| Share with others People Enter names or email addresses Shared with Cathryn Myers | Get shareable link (==)<br>Can edit - KQgEYaysErPU                               | oorators)<br>IPZKyCBQTaz2lvzpdlhG1FeRI/edit?usp=sharing | cmyersterichmond.kr.s. |
|-----------------------------------------------------------------------------------|----------------------------------------------------------------------------------|---------------------------------------------------------|------------------------|
| Done                                                                              | Advanced ; can access                                                            | Change                                                  |                        |
| E E                                                                               | Cathryn Myers (you)<br>cmyers@richmond.k12.va.us                                 | Is owner                                                |                        |
| INS<br>no.                                                                        |                                                                                  | Can edit 🝷 🗙                                            |                        |
|                                                                                   | Invite people:                                                                   |                                                         |                        |
| O4<br>Loi                                                                         |                                                                                  | ✓ Can edit -                                            |                        |
| tin<br>Ut                                                                         | Prevent editors from changing access     Disable options to download, print, and |                                                         |                        |
| ut                                                                                |                                                                                  |                                                         |                        |

## Practice Google Doc

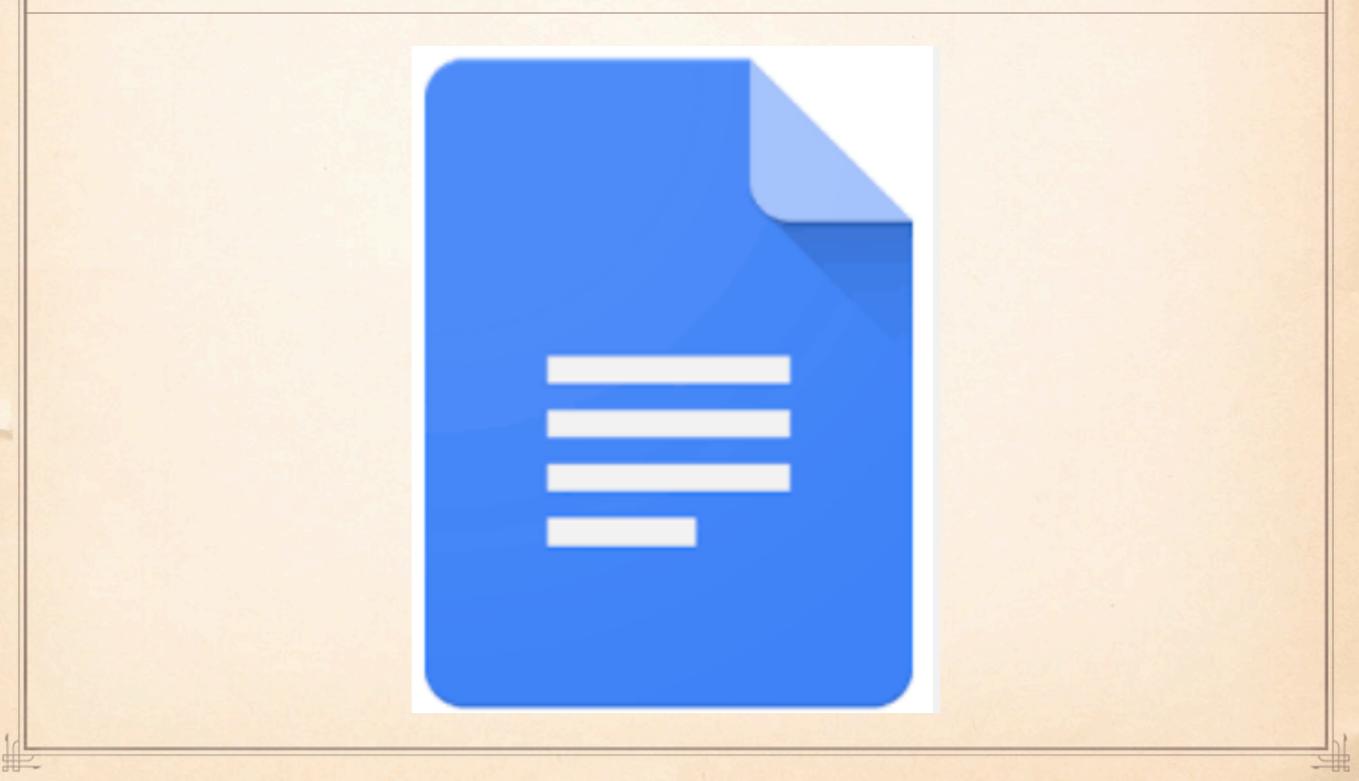

## No Powerpoint: Use Google Slides

#

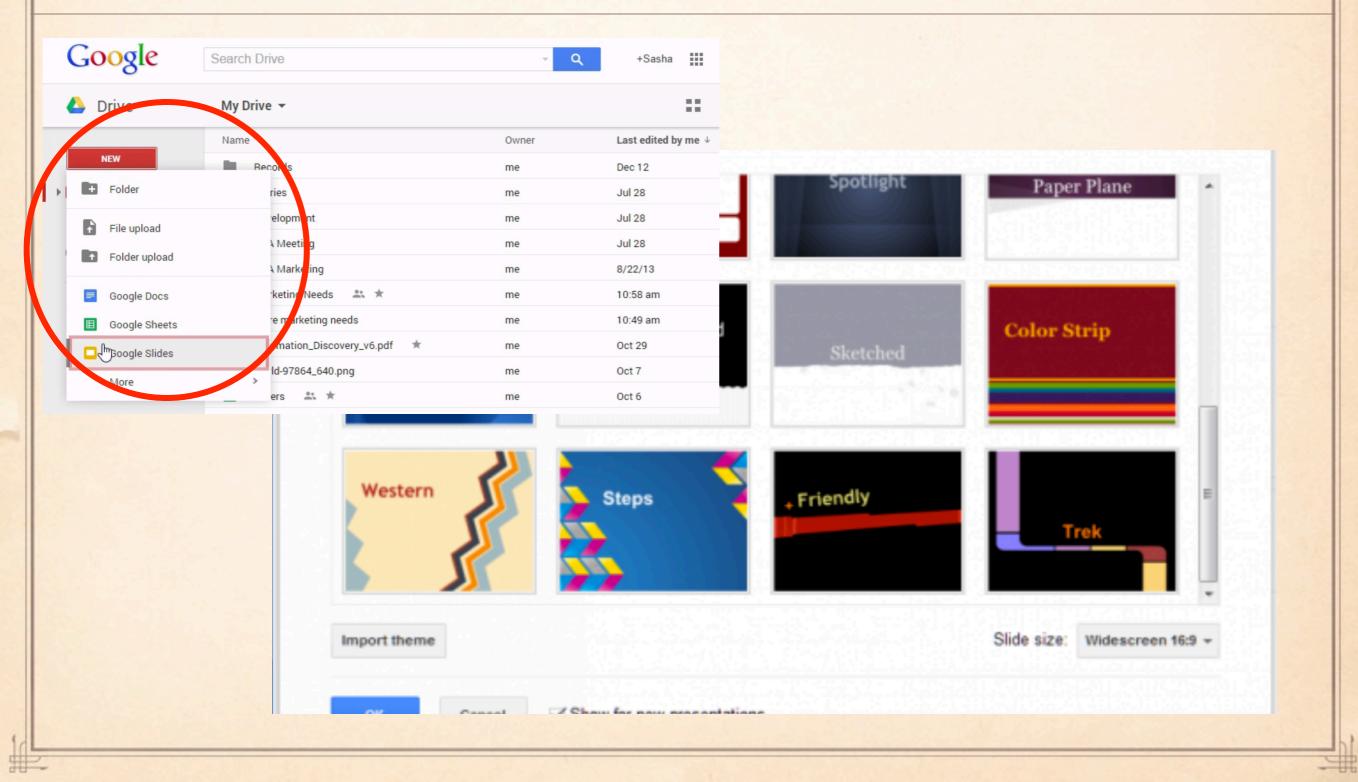

# Creating Google Slides

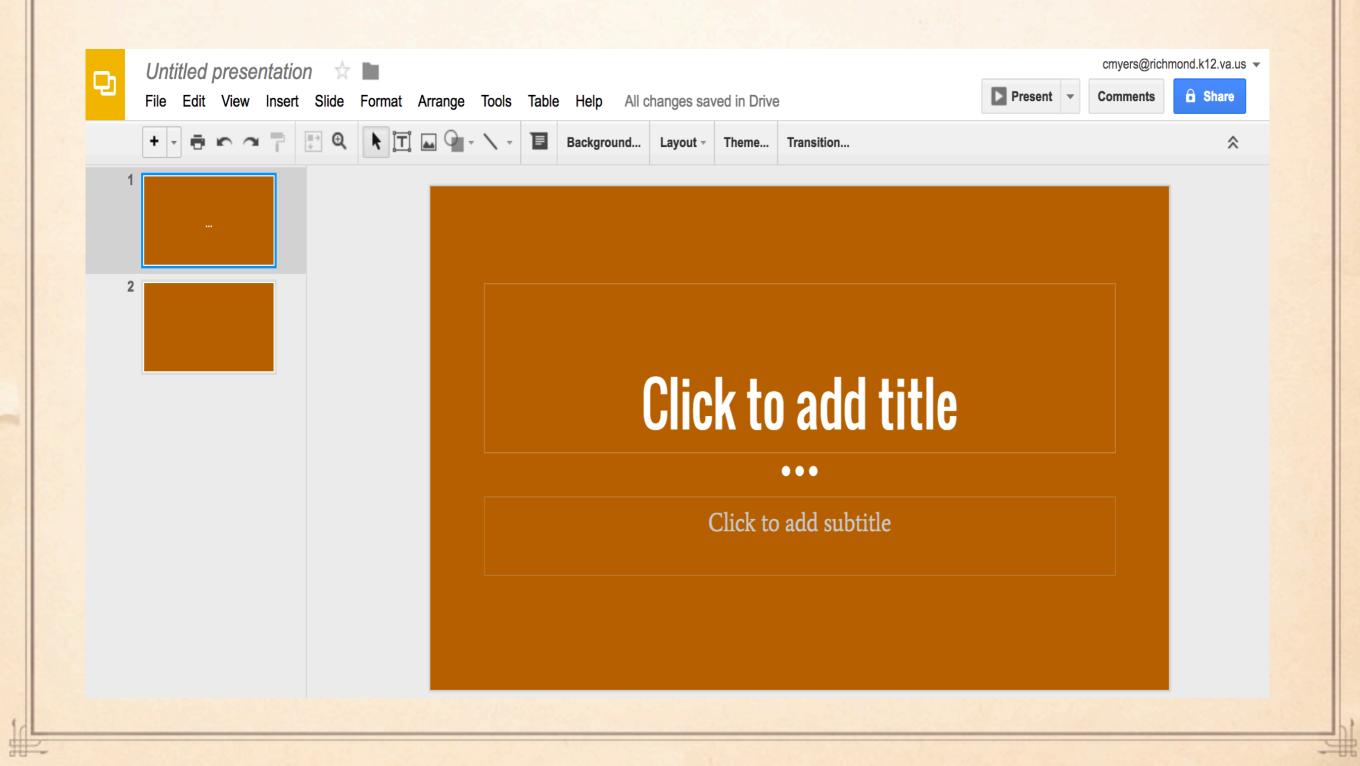

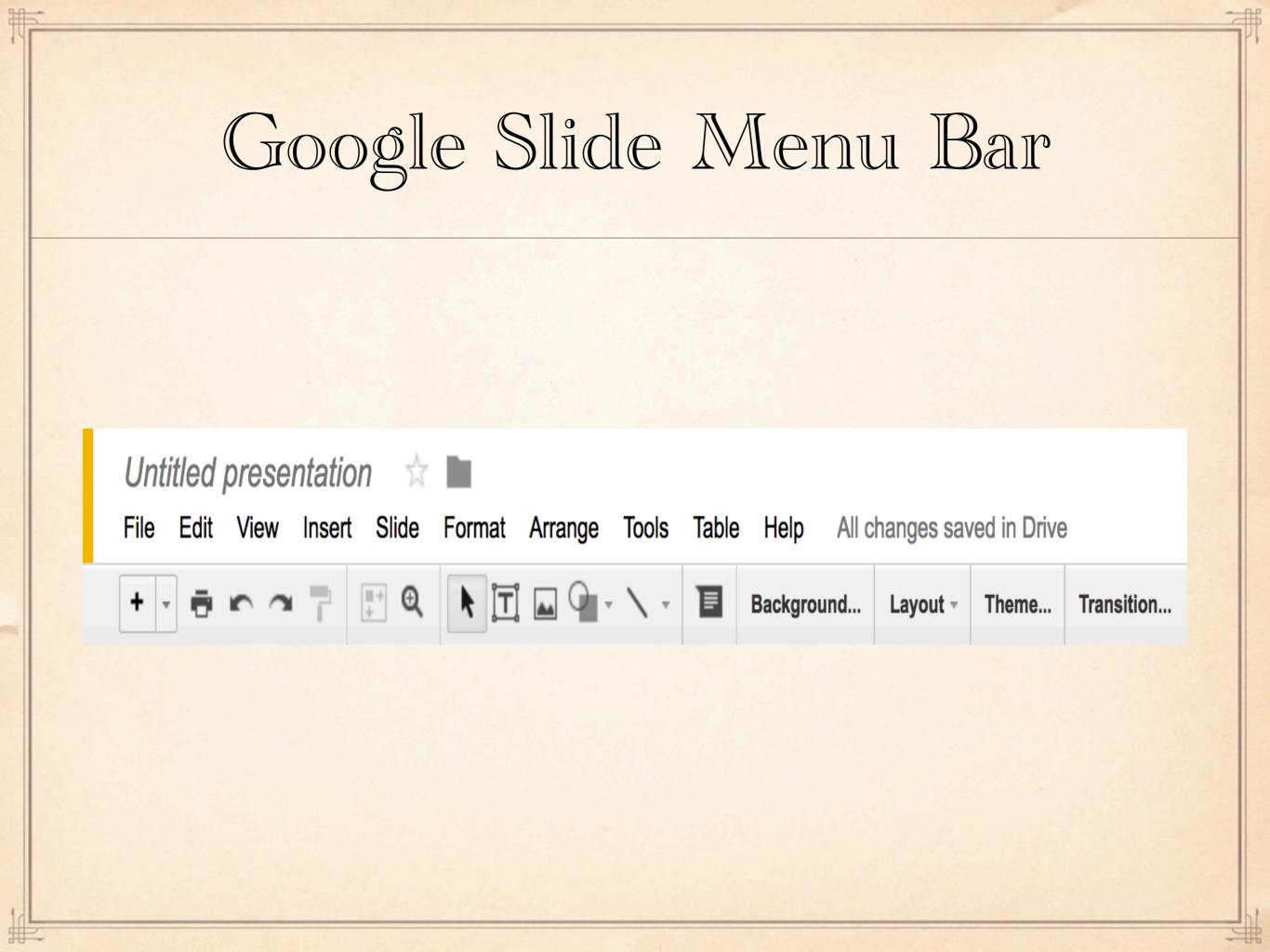

## How to Add a New Slide

|   | <i>Untitled presenta</i><br>The Edit View Ins | ert Slide Format                            | Arrange Tools                           | Table Help All ch |
|---|-----------------------------------------------|---------------------------------------------|-----------------------------------------|-------------------|
|   | + • • • ~ 7                                   |                                             | I 🖬 🎱 - 🔨 -                             | Background        |
| 1 | CLICK TO ADD TITLE                            | CLICK TO ADD TITLE                          | CLICK TO ADD TITLE<br>Click to add text |                   |
| 2 | Title slide                                   | Section header                              | Title and body                          |                   |
|   | CLICK TO ADD TITLE                            | CLICK TO ADD TITLE                          | CELECK TO AND TITLE                     | CK TO             |
|   | Title and two columns                         | Title only                                  | One column text                         |                   |
|   | CLICK TO ADD TITLE                            | CLICK TO ADD TITLE<br>Click to add subtitle | Case to dao tasi                        |                   |
|   | Main point                                    | Section title and description               | Caption                                 |                   |
|   | XX%                                           |                                             |                                         | lick to           |
|   | Big number                                    | Blank                                       | 1                                       |                   |
| L |                                               |                                             |                                         |                   |

Inserting Video

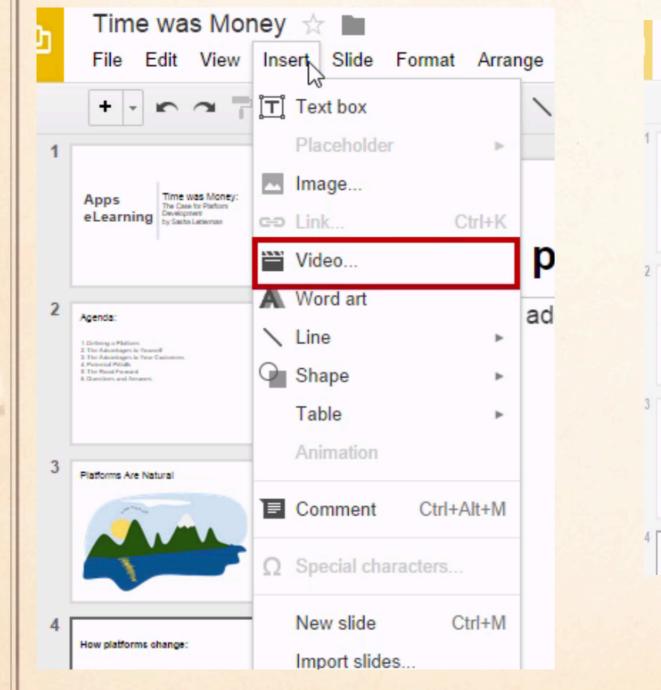

#

#

| Tir                                                  | ne was Money ☆ 🖿                                 |    | sasha@appselearning.co     |
|------------------------------------------------------|--------------------------------------------------|----|----------------------------|
| F                                                    |                                                  |    | recent - Commente In shere |
|                                                      | Insert video                                     |    | ×                          |
| Ap                                                   | Video search URL                                 |    |                            |
|                                                      | You Tube                                         | ٩  |                            |
| Ager                                                 | Type your search in the box above to find videos | i. |                            |
| 1 Defe<br>2 The<br>3 The<br>4 Pole<br>8 The<br>8 Our |                                                  |    |                            |
|                                                      |                                                  |    |                            |
| Plat                                                 |                                                  |    |                            |
|                                                      |                                                  |    |                            |
| How                                                  | Select Cancel                                    |    |                            |
|                                                      |                                                  |    |                            |
|                                                      |                                                  |    |                            |
|                                                      |                                                  |    |                            |
|                                                      |                                                  |    |                            |

## Practice Google Slides

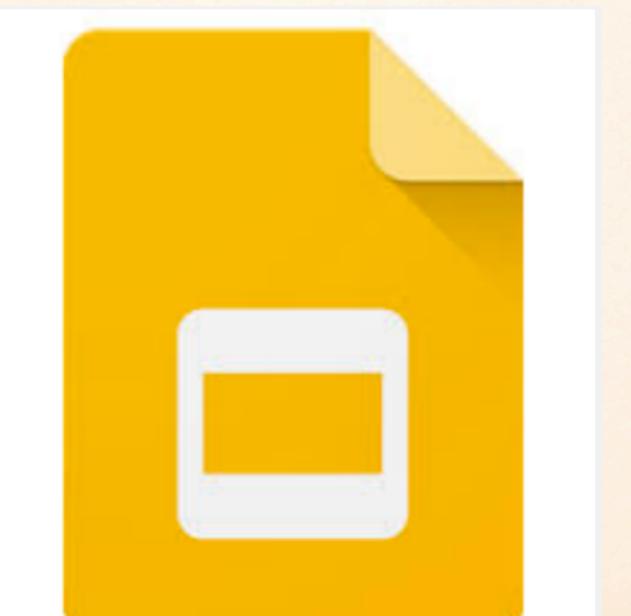

## Creating a Google Form

| +You Gmail Calendar Docu | uments Photos Sites Search More - |
|--------------------------|-----------------------------------|
| Google                   | Home ×                            |
| Docs                     |                                   |
| CREATE                   | TITLE                             |
| Document                 |                                   |
| Presentation             |                                   |
| Spreadsheet              |                                   |
| 🔚 Form 🕞                 |                                   |
| Drawing                  |                                   |
| Z Table (beta)           |                                   |
| - Collection             |                                   |

## Selecting a Theme, Settings

| File Edit View   | Insert Responses (0) Tools Help                    | Send form |
|------------------|----------------------------------------------------|-----------|
| 🖛 🔿 Edit questi  | ions Change theme 🕞 View responses SView live form |           |
| ▼ Form Settings  |                                                    |           |
| Require Apps eLo | earning login to view this form                    |           |
|                  | lect respondent's Apps eLearning username          |           |
| Show progress b  | ar at the bottom of form pages                     |           |
| Desident         | N                                                  |           |
| Page 1 of 1      | 6                                                  |           |
| Untitled fo      | rm                                                 |           |
| Form Description |                                                    |           |
|                  |                                                    |           |
|                  |                                                    |           |
| Question Title   | Untitled Question                                  |           |
|                  | Untitled Question                                  |           |

## Adding New Items

### New Google Forms

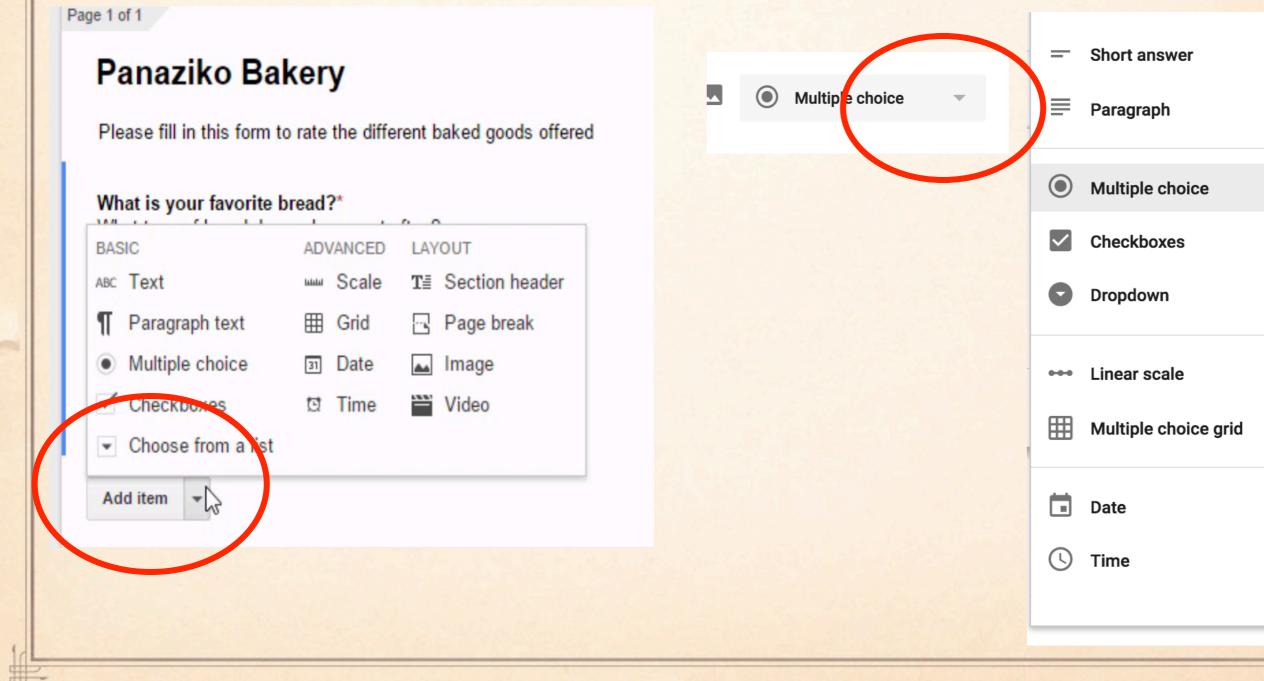

## Adding Collaborators

| i≡ Panaziko Bakery ☆ ■<br>File Edit View Insert Responses (1) 1 | New Google Forms      |  |  |  |  |  |
|-----------------------------------------------------------------|-----------------------|--|--|--|--|--|
| Add collaborators hange theme 🖽 V                               | 👻 💿 🏟 SEND : 🤤        |  |  |  |  |  |
| P New >>                                                        | Make a copy           |  |  |  |  |  |
| Open Ctrl+O                                                     | Move to folder        |  |  |  |  |  |
| Rename te the different bak<br>Make a copy                      | Move to trash         |  |  |  |  |  |
| Move to folder d?*<br>buy most often?                           | G Get pre-filled link |  |  |  |  |  |
| ■ Move to trash Download as                                     | Print                 |  |  |  |  |  |
| Embed                                                           | + Add collaborators   |  |  |  |  |  |
| Email collaborators                                             | Script editor         |  |  |  |  |  |
| Add item 👻                                                      | Add-ons               |  |  |  |  |  |
|                                                                 |                       |  |  |  |  |  |

| Accessing Live Form                                                                                                    |
|----------------------------------------------------------------------------------------------------|
| Short u Long u Answer Sheet                                                                                                    |
| File       Edit       View       Insert       Responses (3)       Tools       Add-ons       Help         Image: Second state       Edit questions       Change theme       Image: Second state       Second state       Second state         Image: Second state       Edit questions       Change theme       Image: Second state       Second state       Second state         Image: Second state       Edit questions       Change theme       Image: Second state       Second state       Second state         Image: Second state       Edit questions       Change theme       Image: Second state       Second state       Second state         Image: Second state       Edit questions       Change theme       Image: Second state       Second state       Second state         Image: Second state       Edit questions       Change theme       Image: Second state       Second state       Second state         Image: Second state       Image: Second state       Image: Second state       Second state       Second state |
| New Google Forms                                                                                                    |
|                                                                                                    |

## Viewing Live Form

#### Self Assessment - Reading (Beginning of Year)

I would like to get to know you better as a reader so that I can prepare our classroom library and find books that will interest you. Please follow the directions below and answer some questions about yourself as a reader.

#### \* Required

#

What is your name? \*

Type first and last name.

#### I enjoy reading the following types of print: \*

You may choose more than one answer.

- books
- poems

magazines

- short stories
- newspapers
- plays

I choose to read books that are not assigned in school. . . \* choose one

- O often
- sometimes

never

My attitude about reading is . . . \* choose one

| ≔ | Panaziko Bakery ☆ 🖿<br>File Edit View Insert Responses (7) Tools Add-ons He                                                  | elp All c      |
|---|----------------------------------------------------------------------------------------------------|----------------|
|   | Edit questions C 🗄 Accepting responses                                                                                       | liew live form |
|   | Page 1 of 1<br>Panaziko Bake Please fill in this form to ra Delete all responses                                             |                |
|   | What is your favorite breau :<br>What type of bread do you buy most often?<br>Baguette<br>Pita<br>Roll<br>Panaziko<br>Other: |                |

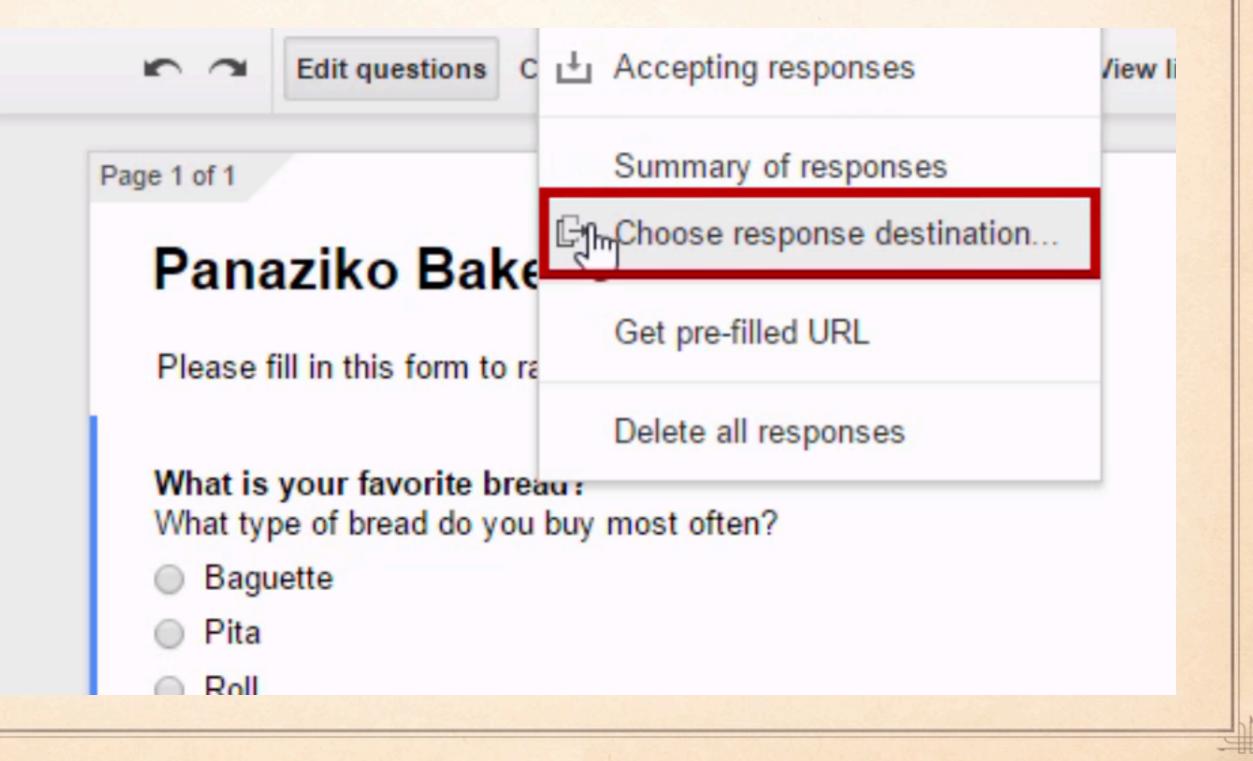

## Choose response destination

New spreadsheet

Panaziko Bakery (Responses)

New sheet in an existing spreadsheet...

Always create a new spreadsheet ?

Create

Keep responses only in Forms

Learn More

#### FORM RESPONSES

#### SPREADSHEET

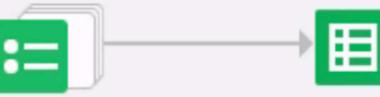

Modify, re-arrange, and analyze without affecting original form responses.

| ▦  |                     | (Responses) ☆ 🛛<br>ert Format Data Too |                                                         | elp                                       | sasha@<br>Comment |  |  |  |
|----|---------------------|----------------------------------------|---------------------------------------------------------|-------------------------------------------|-------------------|--|--|--|
|    |                     | % .0 .00 123 - Aria                    | · 10 ·                                                  | B <i>I</i> -5 <u>A</u> - ≫ <sub>6</sub> - | - 65              |  |  |  |
| f× | Timestamp           | 63                                     | Font                                                    |                                           |                   |  |  |  |
|    | A                   | В                                      | С                                                       | D                                         | E                 |  |  |  |
| 1  | Timestamp           | Username                               | What is your favorite brea What is your favorite drink? |                                           |                   |  |  |  |
| 2  | 12/30/2014 15:11:48 | alegra@appselearning.co                | Panaziko                                                | Water, Juice, Beer                        |                   |  |  |  |
| 3  | 12/30/2014 15:11:49 | fred@appselearning.com                 | Panaziko                                                | Water, Tea                                |                   |  |  |  |
| 4  | 12/30/2014 15:12:06 | fred@appselearning.com                 | Pita                                                    | Coffee                                    |                   |  |  |  |
| 5  | 12/30/2014 15:12:27 | alegra@appselearning.co                | Pita                                                    | Water, Beer                               |                   |  |  |  |
| 6  | 12/30/2014 15:12:38 | fred@appselearning.com                 | Pita                                                    | Beer                                      |                   |  |  |  |
| 7  | 12/30/2014 15:12:49 | alegra@appselearning.co                | Pita                                                    | Beer                                      |                   |  |  |  |
| 8  | 12/30/2014 15:13:09 | fred@appselearning.com                 | Roll                                                    | Soda                                      |                   |  |  |  |
| 9  |                     |                                        |                                                         |                                           |                   |  |  |  |
| 10 |                     |                                        |                                                         |                                           |                   |  |  |  |
| 11 |                     |                                        |                                                         |                                           |                   |  |  |  |
| 12 |                     |                                        |                                                         |                                           |                   |  |  |  |
| 12 |                     |                                        |                                                         |                                           |                   |  |  |  |

|      | Viewing Responses &<br>Response Destinations |  |
|------|----------------------------------------------|--|
| Name | How it looks in Google Drive                 |  |
| Ħ    | Short u Long u Answer Sheet (Responses)      |  |
| :=   | Short u Long u Answer Sheet 🚢                |  |
| Ħ    | GPES Tech Inventory (Responses) 🚢            |  |
| :=   | GPES Tech Inventory                          |  |
|      |                                              |  |

-11-12

#

#

## Practice Google Form

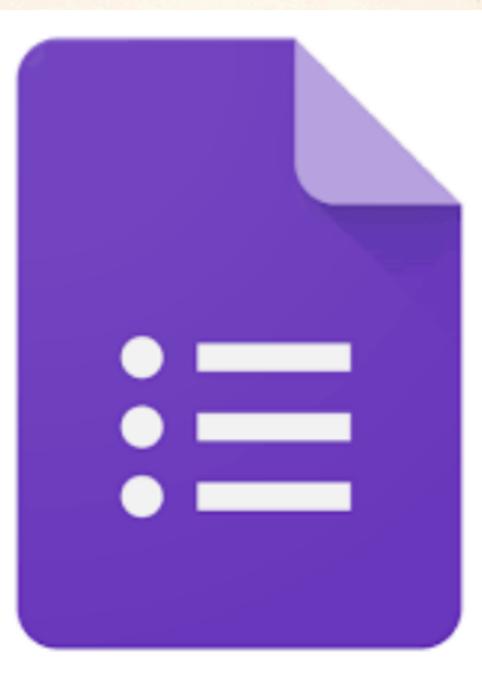

## Creating Google Sheet

#

罪.

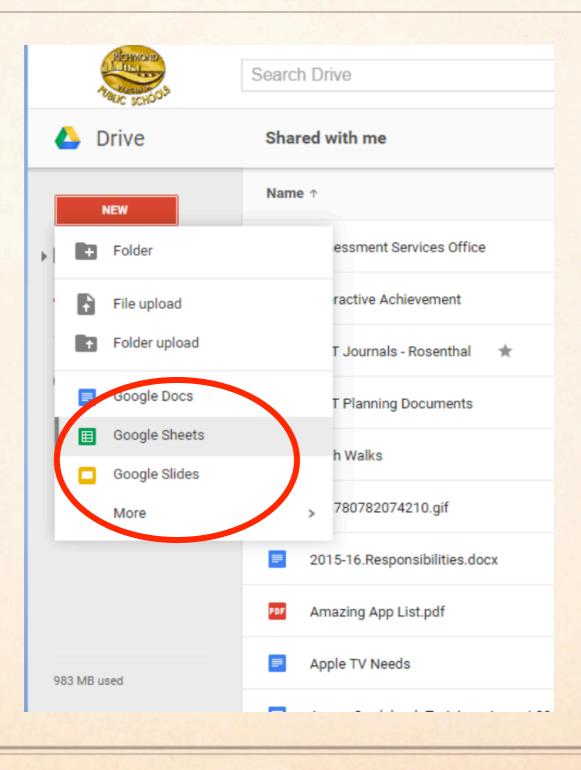

H

## Google Sheets Menu Bar

| <br>n a . | \$ % | .0 <u>0</u> 0. <u>↓</u> 0. | u 123 - | Arial           | Ŧ            | 10 | Ŧ | BZ | 5 A - | <b>\$</b> 6 | • 🗄 • 🗄 -  | ≣ • ⊥ • | l → - GS |   | 7 - Σ |
|-----------|------|----------------------------|---------|-----------------|--------------|----|---|----|-------|-------------|------------|---------|----------|---|-------|
|           | -    |                            | •       |                 | -            |    | _ |    | -     |             |            |         |          |   |       |
| <br>А     | В    |                            | С       |                 | D            |    | E |    | F     |             | G          | Н       |          | 1 |       |
|           |      |                            |         |                 |              |    |   |    |       |             |            |         |          |   |       |
|           |      |                            |         |                 |              |    |   |    |       |             |            |         |          |   |       |
|           |      |                            |         |                 |              |    |   |    |       | Comme       | ents 🙃 Sha | re      |          |   |       |
|           |      |                            |         |                 |              |    |   |    |       | comme       |            |         |          |   |       |
|           |      | <u>+</u> +                 | co T    | <u>ألما</u> ز ا | <u>Υ</u> - Σ | Ŧ  |   |    |       |             |            |         |          |   |       |
|           |      |                            |         |                 |              |    |   |    |       |             |            | _       |          |   |       |
|           |      |                            |         | I.              |              | J  |   | K  |       | I           | L          | м       |          |   |       |
|           |      |                            |         |                 |              |    |   |    |       |             |            |         |          |   |       |
|           |      |                            |         |                 |              |    |   |    |       |             |            |         |          |   |       |

## Formulas & Calculations

|   | ▦  | Test data<br>File Edit Vi | ☆ 🖿<br>iew Insert For | mat Data Too             | ols Add-ons      | Help All char |   | -Σ-            |
|---|----|---------------------------|-----------------------|--------------------------|------------------|---------------|---|----------------|
|   |    | ē na '                    | \$ % .0_              | .0 <u>0</u> , 123 - Aria | I <del>-</del> 1 | 0 - B         | i | SUM            |
|   | fx | =SUM(82:86)               |                       |                          | AVERAGE          |               |   |                |
| L |    | А                         | В                     | С                        | D                | E             |   | COUNT          |
|   | 1  | Student Name              | Assignment 1          | Assignment 2             | Assignment 3     |               |   | 000111         |
| 9 | 2  | Jon Doe                   | 50                    | 65                       | 58               | 3             |   | MAX            |
|   | 3  | Jane Doe                  | 75                    | 80                       | 82               | 2             |   | MIN            |
|   | 4  | Joe Doe                   | 90                    | 87                       | 70               | )             |   |                |
|   | 5  | Jenn DOe                  | 100                   | 90                       | 9                | 5             |   | More functions |
|   | 6  |                           | 315 ×                 |                          |                  |               |   | wore functions |
|   | 7  | Total:                    | =SUM(B2:B6)           |                          |                  |               |   |                |
| L | 8  |                           |                       |                          |                  |               |   |                |

Wrapping Up

### Be sure to bookmark

## rpstech.org

for most of your curriculum and technology questions

Password: rps1